## Internet Advancement

Step by Step Instructions

# You can go directly there with this link or link from www.scouting.org

https://scoutnet.scouting.org/iadv/ui/home/

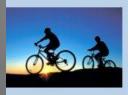

#### Internet Advancement

Frequently Asked Questions

Welcome and thank you for using Internet Advancement from the Boy Scouts of America. Internet Advancement allows you to enter youth advancements, awards, and merit badges and perform the following actions:

- · Select members from your existing roster,
- Review, update, or add ranks, merit badges, and/or awards,
- Access an online Review Unit Roster feature and the Unit Advancement Summary,
- · Print an Advancement Report with a Unit Awards Summary to assist in purchasing.

Before beginning Internet Advancement, collect all member information, including advancement records, award records, and merit badge applications with the appropriate signatures. To complete Internet Advancement, you must be connected to a printer to print the final report.

For assistance, you can consult the help for instructions on using Internet Advancement.

#### Advancement Reports

For the BSA Unit Advancement Report: Advancement Forms.

#### Adobe Acrobat Reader

You will need Adobe Acrobat Reader to view the final print version of the advancement report. If you do not have it, you can download the Adobe Reader by clicking on the "Get Adobe Reader" image on this page.

To register, please click here -->

First Time User

To login, please click here -->

Returning User

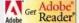

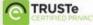

#### For New Users

You will need your unit ID to register. You can obtain that from the Council Office. You will be asked to set up an account, with password and security questions. You can only set up your unit once. If you have more then one person doing advancement work, they will both/all need to know the unit ID and password. The security questions are for problems, and not needed for login.

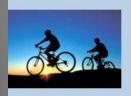

#### Internet Advancement

#### Frequently Asked Questions

Registration

Login | Help |

To register for Internet Advancement, enter the unit ID number provided by your council, your unit type, and your four-digit unit number.

If you do not have the unit ID, please contact your council.

Unit ID :

Unit type : Pack

Unit number :

©2011 Boy Scouts of America. All rights reserved. Privacy statement. Version 2.0.0.

## Returning Users

Return users will see this. Enter your Unit ID and password

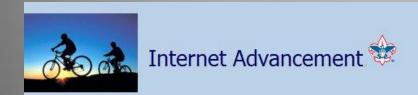

Frequently Asked Questions

| Log 1 | In as | a Re | turni | ing L | Jser |
|-------|-------|------|-------|-------|------|
|-------|-------|------|-------|-------|------|

Log in to use Internet Advancement.

Unit ID:

Password :

Log In

Forgot password?

This site supports Internet Explorer 6.0 or better with a minimum screen resolution of 800x600. ©2011 Boy Scouts of America. All rights reserved. Privacy statement. Version 2.0.0.

### Load Roster

The next screen you see will be outlining the steps.

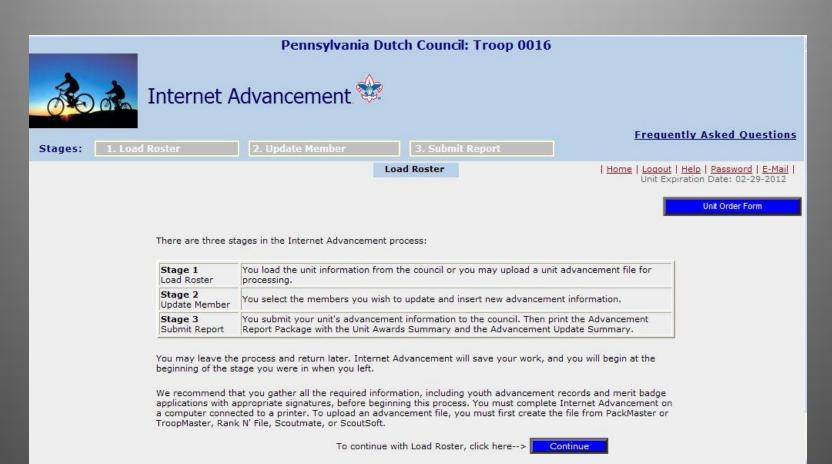

### Load Roster Choice

Each time you log on you will need to load your unit roster from the *Scoutnet* database. You can also upload an advancement report directly from a compatible software program. If you do this method all scouts name need to match exactly, no nick names or shortened names. This may be convenient for a large Troop/Pack or after summer camp.

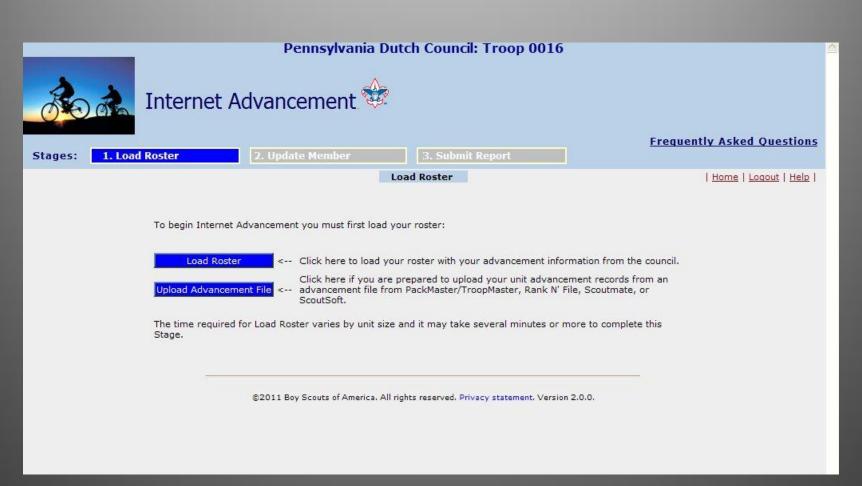

## Main Screen - Boy Scout

For the Boy Scout demo we have loaded a Troop Roster. You will see your Troop members. From this screen there are multiple things you can do. Enter rank, merit badges, awards, view past advancement records, view individual boy records, print and save files.

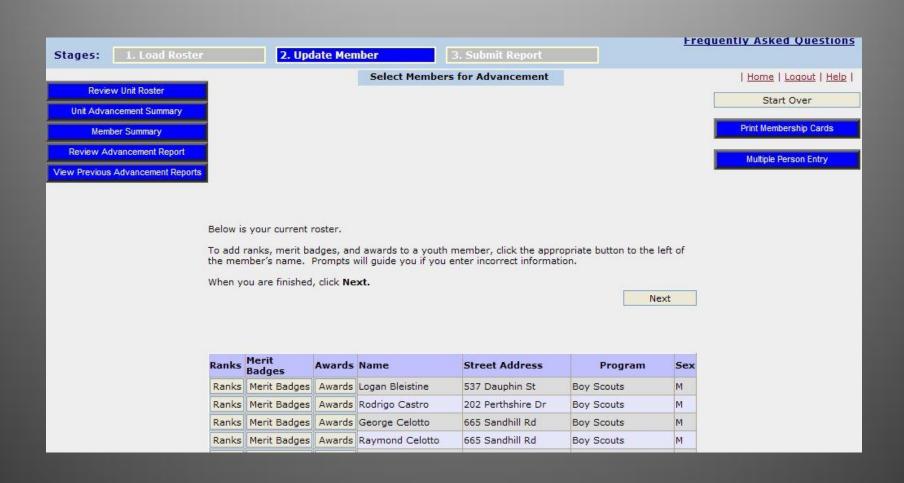

### Main Screen - Cub Packs

For the Cub Scout demo we have loaded a Pack Roster. You will see your Pack members. Ranks, activity badges, belt loops and other awards will be shown to the left of each boys name. Click on the type of advancement you want to update, find it, enter the date, and "Save". All functions and processes are the same for both groups.

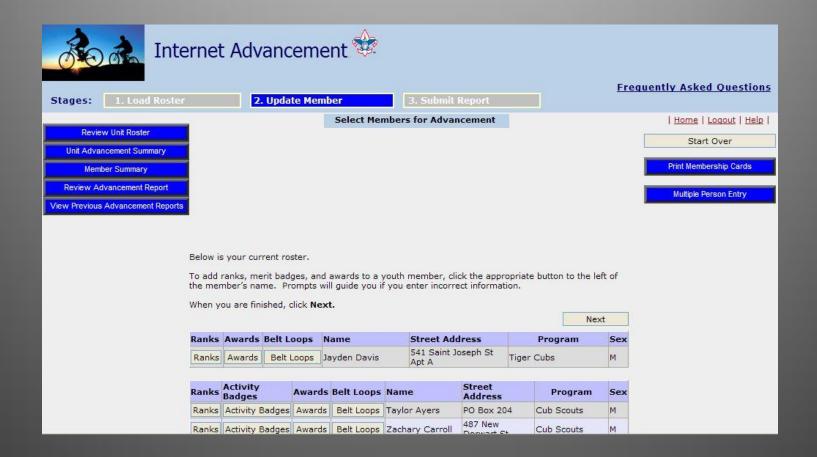

## Adding Boy Ranks

Click on "Rank" beside the youth whose rank you want to add. Select the date and enter and Save. It will return a screen saying that it was successful. At each step you will return to the Main Screen.

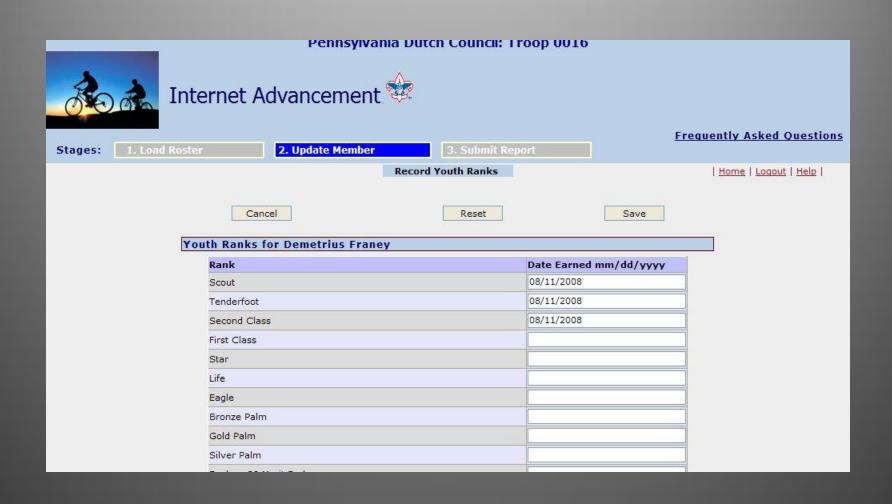

## Adding Cub Ranks

Click on "Rank" beside the youth whose rank you want to add. Select the date and enter and Save. It will return a screen saying that it was successful. At each step you will return to the Main Screen

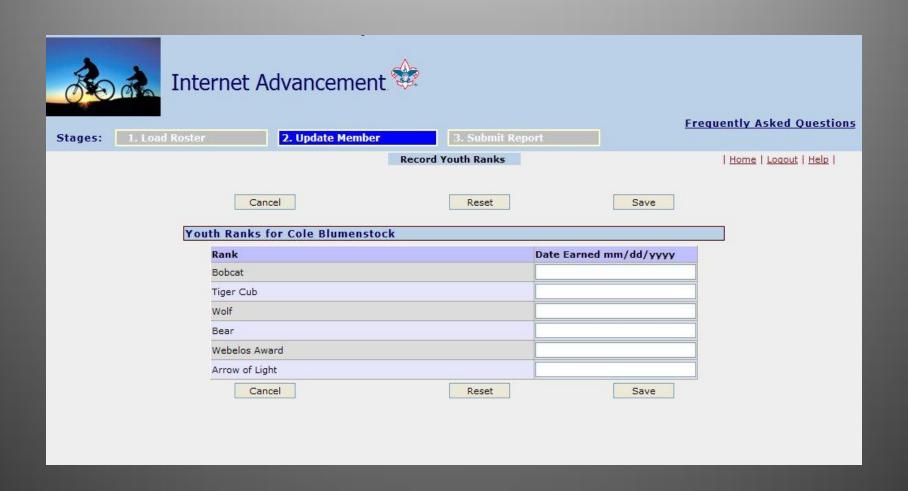

## Adding Merit Badges

Click on "Merit Badges" beside the boys name. From the list of badges, enter the date it was earned. Use the alphabet tabs on the top to jump around. You can enter all the badges for this youth at once. When you are done hit "Save" and you will be shown a Saved Successful screen.

| Stages: | .oad Roster 2. Update Member    | 3. Submit Report             | Frequently Asked Questions                |
|---------|---------------------------------|------------------------------|-------------------------------------------|
|         | A1                              | ord Youth Merit Badges (A-C) | <u>Home</u>   <u>Loqout</u>   <u>Help</u> |
|         | Cancel A-C D-K                  | L-R S-Z Eagle Reset          | Save                                      |
|         | Youth Merit Badges (A-C) for Ge | orge Celotto                 |                                           |
|         | Award                           | Date Earned mm/dd/yyyy       |                                           |
|         | American Business               |                              |                                           |
|         | American Cultures               |                              |                                           |
|         | American Heritage               |                              |                                           |
|         | American Labor                  |                              |                                           |
|         | Animal Science                  |                              |                                           |
|         | Archaeology                     |                              |                                           |
|         | Archery                         | 07/09/2010                   |                                           |
|         | Architecture                    |                              |                                           |
|         | Art                             |                              |                                           |
|         | Astronomy                       |                              |                                           |
|         | Athletics                       |                              |                                           |
|         | Automotive Maintenance          |                              |                                           |
|         | Aviation                        |                              |                                           |
|         | Backnacking                     |                              |                                           |

## Adding Cub Activity Badge

Click on "Activity Badges" beside the boys name. From the list of badges, enter the date it was earned. You can do one or more. When you are done hit "Save" and you will be shown a Saved Successful screen.

| Activity Badge | Date Earned mm/dd/ | уууу |
|----------------|--------------------|------|
| Aquanaut       |                    |      |
| Artist         |                    |      |
| Athlete        |                    |      |
| Citizen        |                    |      |
| Communicator   |                    |      |
| Craftsman      |                    |      |
| Engineer       |                    |      |
| Family Member  |                    |      |
| Fitness        |                    |      |
| Forester       |                    |      |
| Geologist      |                    |      |
| Handyman       |                    |      |
| Naturalist     |                    |      |
| Outdoorsman    |                    |      |
| Readyman       |                    |      |
| Scholar        |                    |      |
| Scientist      |                    |      |
| Showman        |                    |      |
| Sportsman      |                    |      |
| Traveler       |                    |      |
| Cancel         | Reset              | Save |

## Boy Awards Screen

Same as the other screens, select "Awards" beside the youth you want to edit, enter date or dates. When you are done hit "Save" and you will be shown a Saved Successful screen.

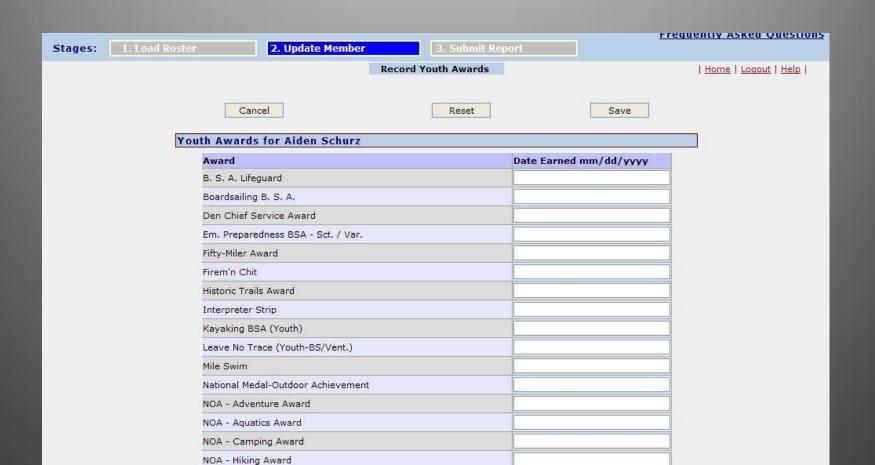

### Cub Awards Screen

Same as the other screens, select "Awards" beside the youth you want to edit, enter date or dates. When you are done hit "Save" and you will be shown a Saved Successful screen.

| Award                            | Date Earned mm/dd/yyyy |
|----------------------------------|------------------------|
| Bear Gold Arrow Point            |                        |
| Bear Silver Arrow #1             |                        |
| Bear Silver Arrow #2             |                        |
| Bear Silver Arrow #3             |                        |
| Bear Silver Arrow #4             |                        |
| Bear Silver Arrow #5             |                        |
| Bear Silver Arrow #6             |                        |
| Bear Silver Arrow #7             |                        |
| Bear Silver Arrow #8             |                        |
| Bear Silver Arrow #9             |                        |
| CS Outdoor Activity Awd Bear     |                        |
| CS Outdoor Activity Awd Webelos  |                        |
| CS Outdoor Activity Awd Wolf     |                        |
| Cub Scout Shooting Sports Award  |                        |
| Em. Preparedness BSA - Bear      |                        |
| Em. Preparedness BSA - Webelos   |                        |
| Em. Preparedness BSA - Wolf      |                        |
| Leave No Trace (Youth-Cub Scout) |                        |
| Whittling Chip                   |                        |
| Wolf Gold Arrow Point            |                        |
| Wolf Silver Arrow #1             |                        |
| Wolf Silver Arrow #2             |                        |
| m (Ca)                           |                        |

#### At Main Screen

Once you are done entering all advancement and/or awards, click on "Next". This will take you to the next screen where you can view a PDF file of all your entries.

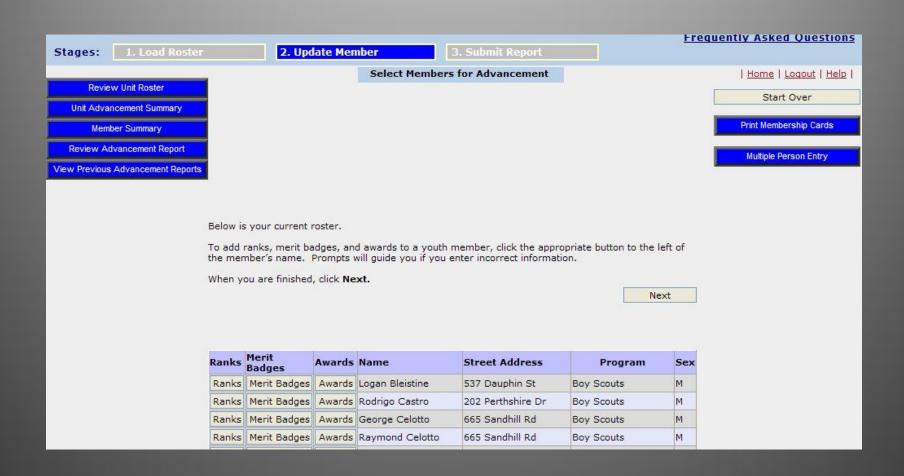

#### Review Screen

Click on "Review Advancement Report" to see the PDF file. If something is missing or wrong you can go back and correct it before the final submission. Click on "Previous" to go back and correct. Click "Submit to Council" if correct. Once submitted to Council you can not change it.

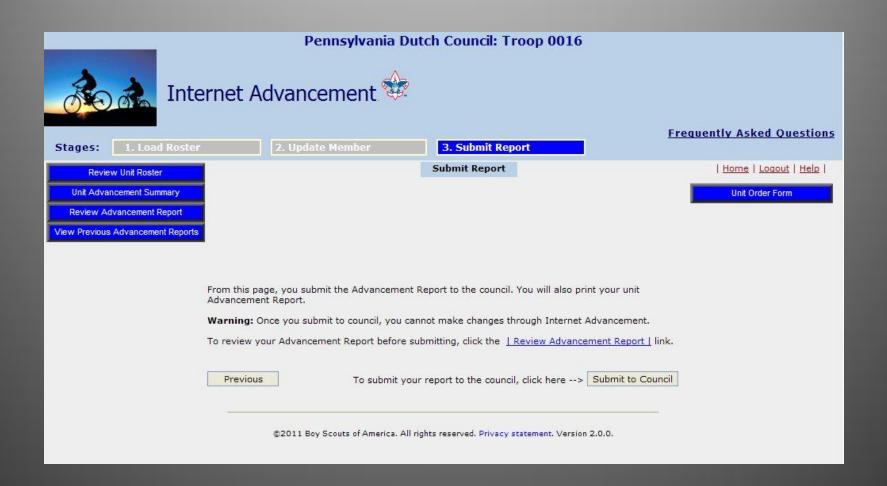

## Draft PDF File

The draft PDF file has a watermark on it and a warning that this is a draft version.

#### Advancement Report Boy Scouts of America

Unit: Troop 0016

Chartered Organization: St Josephs Church

District: Harvest

Council: Pennsylvania Dutch Council Unit Expire Date: 02/29/2012

Processor: Matthew Stewart stewart38@verizon.net 717-397-8531

Date Submitted:

Date Awards Needed:

DRAFT VERSION: This is a draft report only and cannot be used for unit advancement. You must Submit this file to obtain the final version of your unit Advancement Report.

| Member Name        | Date Earned | Rank, Merit Badge, Award or Belt Loop |
|--------------------|-------------|---------------------------------------|
| George W Celotto   | 09/19/2011  | Personal Management*                  |
| Emerson M Cottrell | 08/15/2011  | Personal Fitness*                     |
| James J Dougherty  | 09/26/2011  | Citizenship in the Community*         |
|                    | ******      | 2002                                  |

## Comment Page

Each time it will ask you for a comment. You can enter something or not.

| of the state of the state of th | Internet A      | Pennsylvania D   | Outch Council: Troop 0016                                                  |                    |                                  |
|----------------------------------------------------------------------------------------------------|-----------------|------------------|----------------------------------------------------------------------------|--------------------|----------------------------------|
| Stages: 1. Load                                                                                                    | Roster          | 2. Update Member | 3. Submit Report                                                           |                    | Frequently Asked Questions       |
|                                                                                                    |                 |                  |                                                                            | <u>Hor</u>         | me   <u>Loqout</u>   <u>Help</u> |
|                                                                                                    | Click Save with |                  | of Internet Advancement and how it<br>tinue with your report submittal. Re |                    |                                  |
|                                                                                                    |                 |                  |                                                                            |                    |                                  |
|                                                                                                    |                 |                  | Total nur                                                                  | mber of characters |                                  |
|                                                                                                    |                 |                  | Į.                                                                         | Reset S            | Save                             |

### Submitted!

You now have submitted your advancement to Council and updated your *Scoutnet* file. From here click "Print advancement report". This will open a PDF file for you to print. You will need to get the necessary signatures on it before handing it to the Council office and purchasing your awards. You will need to take two copies with you, one for the office, and one goes to the District Advancement Chair.

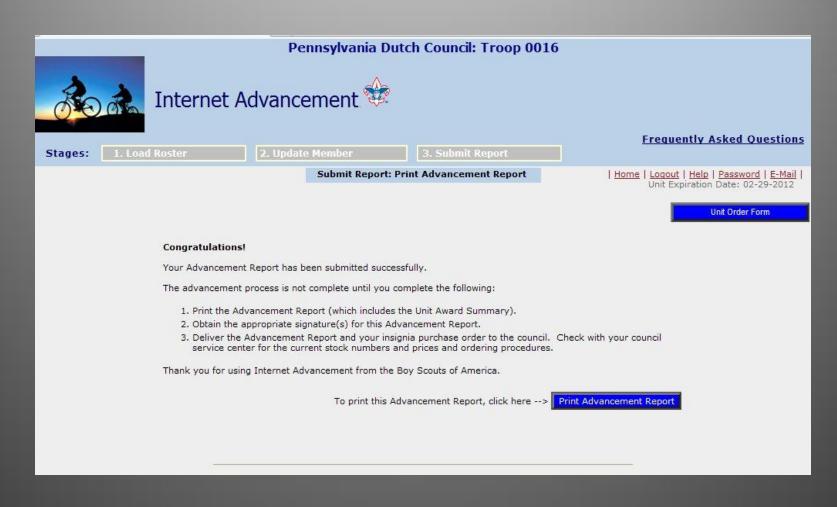

### Other Tasks You Can Do

Returning to the Main Screen, you can look at past records, and individual Scout advancement records. This can be used to confirm what you have recorded matches up with the *Scoutnet* program. This is especially important when the paperwork for Eagle needs to be done.

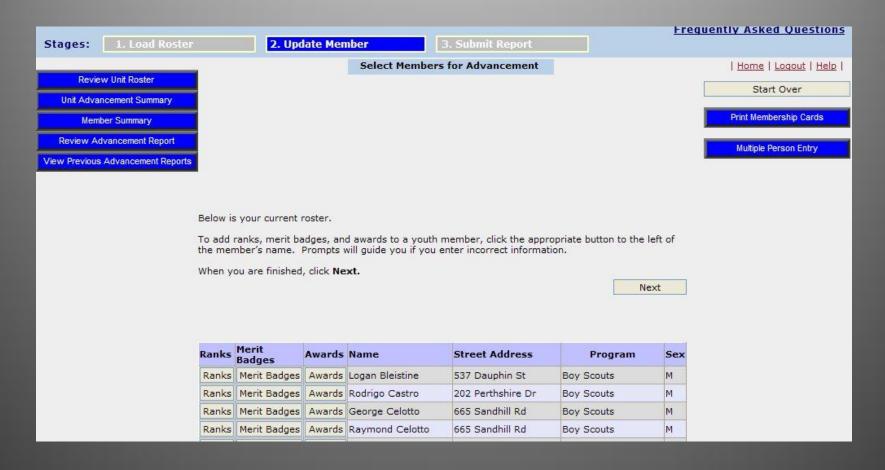

## Review Past Reports

You can review all your online advancement reports

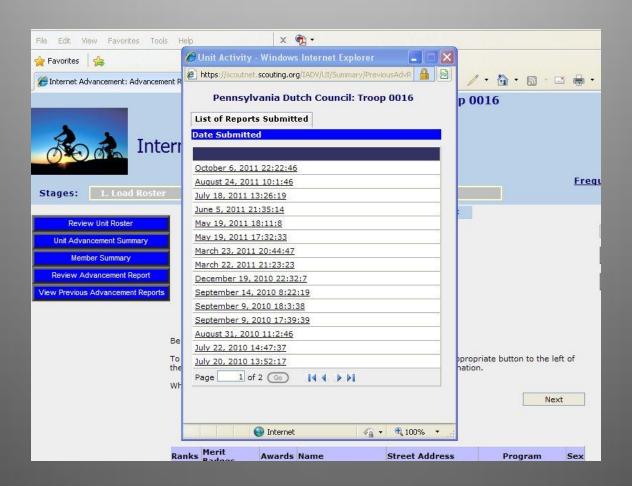

## Youth Summary

Select one youth or multiples and review their advancement

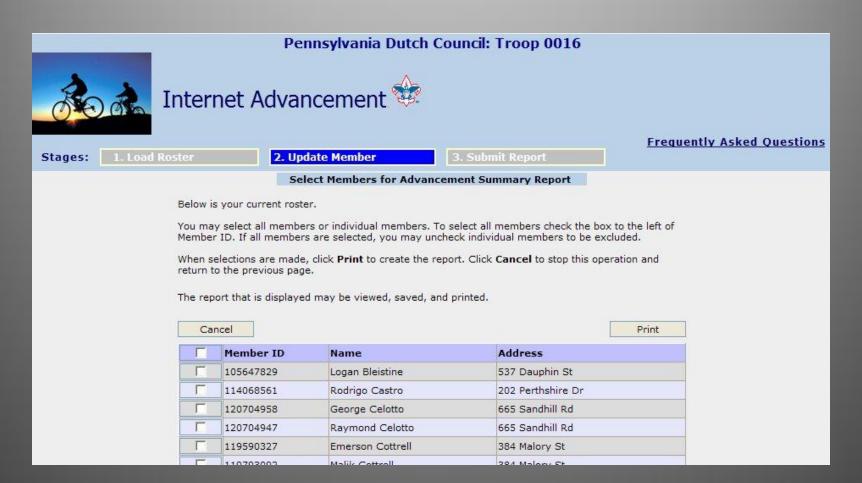

## Youth Record Report

Each youth's advancement is shown on the report

Report Date: Oct 6 2011 10:26PM

For Member ID: 103363877

| Member Name       | Date Earned | Rank                          |
|-------------------|-------------|-------------------------------|
| James J Dougherty | 12/12/2005  | Scout                         |
| James J Dougherty | 01/30/2006  | Tenderfoot                    |
| James J Dougherty | 05/23/2006  | Second Class                  |
| James J Dougherty | 12/11/2006  | First Class                   |
| James J Dougherty | 12/15/2008  | Star                          |
| James J Dougherty | 12/07/2009  | Life                          |
| Member Name       | Date Earned | Merit Badge                   |
| James J Dougherty | 06/30/2006  | Archery                       |
| James J Dougherty | 07/06/2007  | Art                           |
| James J Dougherty | 07/06/2007  | Camping*                      |
| James J Dougherty | 07/04/2008  | Canoeing                      |
| James J Dougherty | 09/26/2011  | Citizenship in the Community* |
| James J Dougherty | 04/18/2009  | Citizenship in the Nation*    |
| James J Dougherty | 03/15/2010  | Communications*               |
| James J Dougherty | 07/15/2008  | Cycling*                      |
| James J Dougherty | 02/28/2011  | Disabilities Awareness        |
| James J Dougherty | 11/02/2009  | Emergency Preparedness*       |

#### **Unit Roster**

Shows roster details. *This information can not be changed through online advancement*. These changes are made at the office or during rechartering.

#### Youth Members

| Name                                | Address                                       | BL | Rank        | Age | Grade | M/F | Phone            |
|-------------------------------------|-----------------------------------------------|----|-------------|-----|-------|-----|------------------|
| Logan Andrew Bleistine<br>105647829 | 537 Dauphin St<br>Lancaster, PA 17602         | Y  | Gold Palm   | 17  | 12    | M   | H (717) 295-2320 |
| Rodrigo A Castro<br>114068561       | 202 Perthshire Dr<br>Lancaster, PA 17603      | Y  | Life        | 16  | 11    | M   | H (717) 299-3689 |
| George W Celotto<br>120704958       | 665 Sandhill Rd<br>Pequea, PA 17565           | N  | Life        | 18  | 12    | M   | H (717) 872-9731 |
| Raymond J Celotto<br>120704947      | 665 Sandhill Rd<br>Pequea, PA 17565           | Y  | Star        | 16  | 10    | M   | H (717) 872-9731 |
| Emerson M Cottrell<br>119590327     | 384 Malory St<br>Lancaster, PA 17603          | Y  | Star        | 17  | 12    | M   | H (717) 606-9583 |
| Malik A Cottrell<br>119793092       | 384 Malory St<br>Lancaster, PA 17603          | N  | First Class | 14  | 9     | M   | H (717) 606-9583 |
| Felix M DeJesus Jr<br>117490628     | 724 2nd St<br>Lancaster, PA 17603             | Y  |             | 11  | 6     | M   | H (717) 397-4550 |
| Jeffery A Doll<br>105768711         | 15 N Mary St<br>Lancaster, PA 17603           | Y  | Star        | 17  | 11    | M   | H (717) 945-7420 |
| James J Dougherty<br>103363877      | 1698 Millersville Pike<br>Lancaster, PA 17603 | Y  | Life        | 17  | 12    | M   | H (717) 394-6775 |
| Andrew J Draude<br>113649558        | 1661 Stevens St<br>East Petersburg, PA 17520  | N  | First Class | 12  | 8     | M   | H (717) 560-1296 |
| Spenser G Draude<br>105648227       | 1661 Stevens St<br>East Petersburg, PA 17520  | Y  | Life        | 17  | 12    | M   | H (717) 560-1296 |
| Joseph D Evans<br>111773709         | 704 Prospect Rd<br>Columbia, PA 17512         | Y  | Life        | 17  | 11    | M   | H (717) 684-2777 |
|                                     |                                               |    |             |     | 20    |     |                  |

## Unit Advancement Summary

This shows ALL unit advancement for all boys.

| ### https://scoutnet.scouting.org/IADV/UI/Summary/Unit |                      | / Y 🚵 Y 🔝 Y Ell 👜 Y Page y Safety y Tools y |
|--------------------------------------------------------|----------------------|---------------------------------------------|
| Internet Advancement - 1                               | Jnit Advancement Sur | mmary Page 8 of 14                          |
| Joseph D Evans                                         | 07/03/2009           | Rifle Shooting                              |
| Joseph D Evans                                         | 07/09/2010           | Shotgun Shooting                            |
| Joseph D Evans                                         | 07/08/2011           | Small Boat Sailing                          |
| Joseph D Evans                                         | 07/06/2007           | Swimming*                                   |
| Joseph D Evans                                         | 07/25/2009           | Weather                                     |
| Joseph D Evans                                         | 07/04/2008           | Wilderness Survival                         |
|                                                        |                      | Award                                       |
| Joseph D Evans                                         | 07/09/2010           | Kayaking BSA (Youth)                        |
| Joseph D Evans                                         | 07/08/2010           | Mile Swim                                   |
| Joseph D Evans                                         | 06/04/2010           | World Conservation Award (Boy Scout         |
|                                                        |                      | Rank                                        |
| Demetrius D Franey                                     | 08/11/2008           | Scout                                       |
| Demetrius D Franey                                     | 08/11/2008           | Tenderfoot                                  |
| Demetrius D Franey                                     | 08/11/2008           | Second Class                                |
| Demetrius D Franey                                     | 09/26/2011           | First Class                                 |
|                                                        |                      | Badge                                       |
| Demetrius D Franey                                     | 07/04/2008           | Art                                         |
| Demetrius D Francy                                     | 07/03/2009           | Camping*                                    |

# Thank You

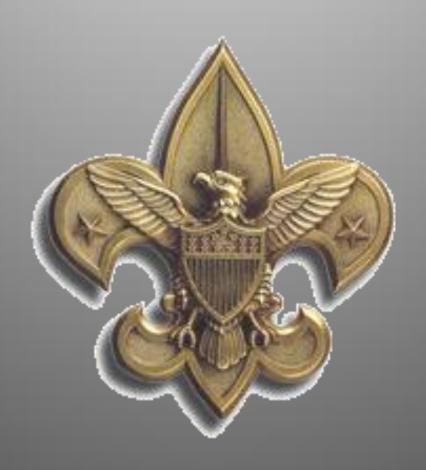